# **BACCALAUREAT PROFESSIONNEL Etude et Définition de Produits Industriels**

Epreuve E3 - Unité : U 32

#### **BREVET D'ÉTUDES PROFESSIONNELLES Représentation Informatisée de Produits Industriels**  Epreuve EP2 - Unité : UP 2

### **Elaboration de documents techniques Session 2016**

Durée : 4 heures Coefficient : 1(Bac) ou 4(Bep)

Compétences et connaissances technologiques associées sur lesquelles porte l'épreuve :

- 
- **C 11 : Décoder un CDCF**  Collecter les données
- 
- **C 21 : Organiser son travail C 33 : Produire les documents connexes**
- S 1 : Analyse fonctionnelle et structurelle
- S 2 : La compétitivité des produits industriels
- **S 3 : Représentation d'un produit technique**
- S 4 : Comportement des systèmes mécaniques Vérification et dimensionnement
- S 5 : Solutions constructives Procédés Matériaux
- S 6 : Ergonomie Sécurité

#### Ce sujet comporte :

### **Dossier papier**

- Présentation de l'épreuve du mais de la contraste de la présentation de l'épreuve Structure de l'épreuve de la contraste de la producture Doc. 2/7
- Mise en situation **Doc.** 3/7
- Travail demandé,  $\overline{D}$  Doc. 4/7
- Problématique1, Charte graphique, Tâche 1
- Problématique2, Charte graphique, Tâche 2 Doc. 5/7<br>Exemple d'éclaté <br>Doc. 6/7 Exemple d'éclaté de parties de la partie de la partie de la partie de la partie de la partie de la partie de l<br>Doc. 7/7
- Fiche de suivi

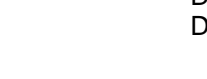

## **Dossier informatique**  $\Box$

 Fichiers situés dans le répertoire C:\ en U32-2016-XXXX Modèle numérique sous SolidWorks,

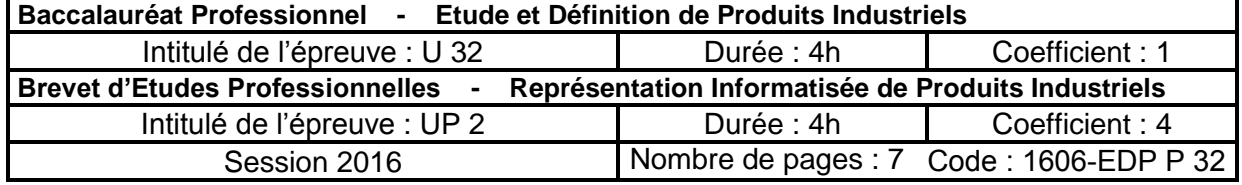

# **Structure de l'épreuve**

#### **Début de Session**

- Mettre sous tension les périphériques et le micro-ordinateur
- **Renommer** U32- 2016 de C:\ en U32-2016-XXXX ( XXXX : n° du candidat )

#### **Session de travail**

- Sauvegarder le travail dans le dossier U32-2016-XXXX
- Le candidat est responsable de la sauvegarde régulière de ses fichiers dans le dossier

#### **Fin de Session**

- **Effectuer** les sorties imprimantes demandées
- **Vérifier** la présence des fichiers du travail produit dans le dossier U32-2016-XXXX,

- **Appeler** le surveillant correcteur pour :
	- **enregistrer** le contenu de U32-2016-XXXX sur un support externe,
	- **vérifier** et **certifier** le transfert correct sur le support externe,
	- **émarger** la « fiche de suivi ».

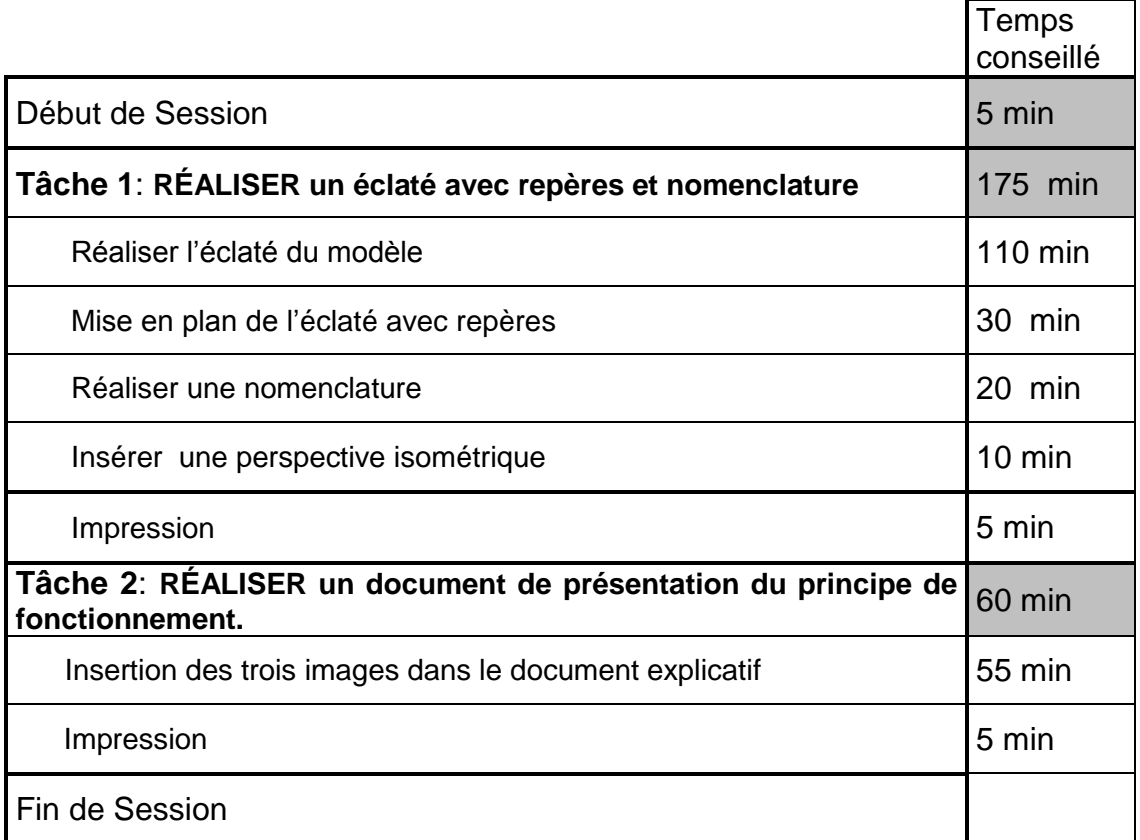

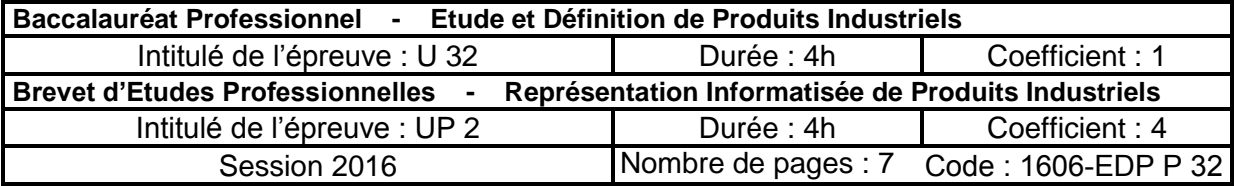

# **Session 2016 Doc. 3 / 7 Mise en situation DÉTECTEUR DE DÉRAILLEMENT**  *Société distributeur :* **POMAGALSKI. SA 109, rue Aristide-Bergès – CENTR'ALP – BP 47 – 38341 VOREPPE Cedex** *Appareil présenté :* **Modèle : 1010 – 114 Perche Zone d'étude**

L'entraînement des perches sur les téléskis est assuré par un câble guidé en plusieurs endroits par une roue directrice. Pour des raisons de sécurité, il est indispensable de détecter le déraillement de ce câble. Lorsque cela se produit, le moteur d'entraînement du câble doit stopper.

Sur chaque pylône où est présente une roue directrice, est positionné un détecteur de déraillement.

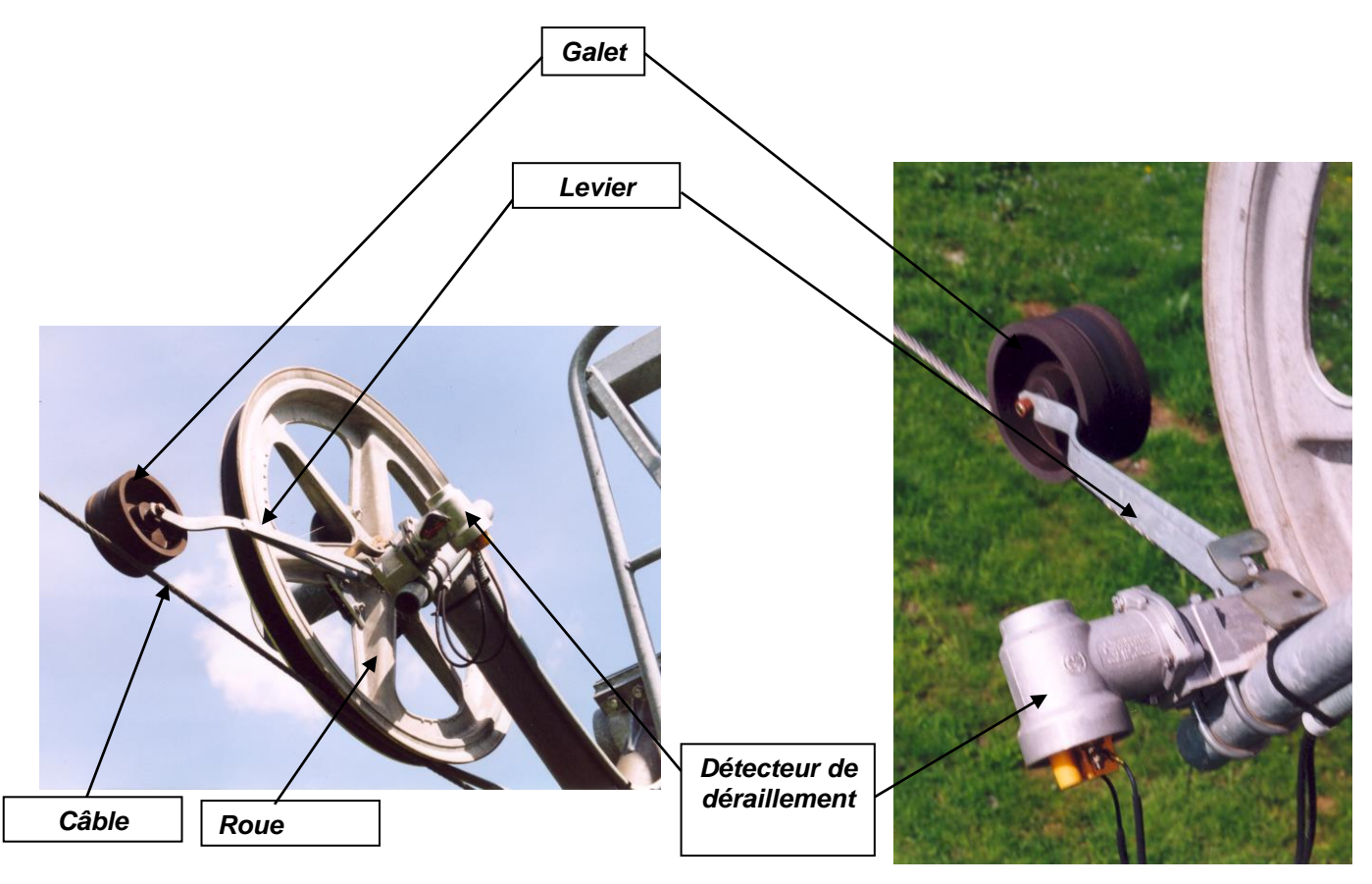

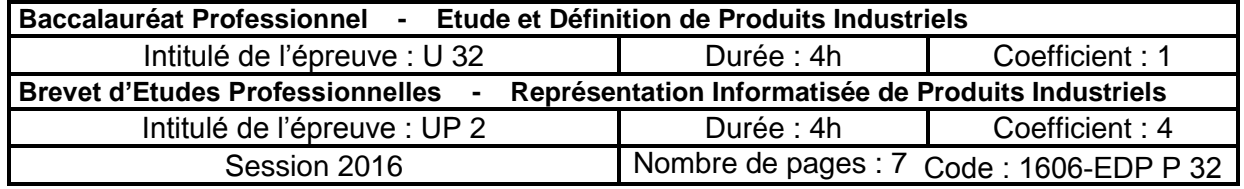

# **Doc. 4 / 7**

#### **Session 2016**

# **Problématique 1**

Dans le cadre de la maintenance annuelle, l'entreprise **POMA** souhaite réaliser un éclaté qui aura pour but de vérifier (par l'équipe maintenance) l'état, le réglage, le déclenchement de chaque détecteur et l'état des raccordements des câbles électriques

## **Travail demandé**

Le travail à réaliser est composé de 2 tâches indépendantes l'une de l'autre.

#### **Tâche 1**

#### **REALISER un éclaté avec repères et nomenclature**

- 
- 1.2. **Sauvegarder** sous le nouveau nom

*(XXXX : n° du candidat)* 

1.3. **Réaliser** l'éclaté du modèle *détecteur-XXXX.sldasm*

*Eclaté* :

- L'éclaté doit permettre l'identification de tous les composants.
- Les directions d'éclatement ainsi que les positions des pièces devront respecter autant que possible les axes principaux et l'ordre de montage de l'ensemble. *(Voir doc. 6/7)*
- Visualisation en **PERSPECTIVE ISOMETRIQUE**
- Eviter le chevauchement des pièces (si possible).
- Utiliser les fonctionnalités de **SolidWorks** pour améliorer la lisibilité de l 'éclaté.

#### 1.4. **Réaliser** la mise en plan de l'éclaté *détecteur-XXXX.slddrw*

*Charte :* 

- Utiliser : *Format A3 paysage, fond de plan fourni (a3\_U32\_UP2.2.slddrt) cartouche à compléter*
- L'affichage sera en : Arêtes en mode image ombrée
- Echelle  $1:3$
- Mettre en place les repères.
- **Insérer une perspective isométrique de détecteur de déraillement, échelle au choix**
- Insérer un titre au document : DETECTEUR DE DERAILLEMENT

# 1.5. **Sauvegarder** la mise en plan de l'éclaté *détecteur-XXXX.slddrw*

1.6. **Réaliser** la nomenclature

*Charte :* 

- Sur une autre mise en plan, insérer la nomenclature de toutes les pièces, avec les labels suivants (REP, Nbre, Désignation, Observations) sur un *Format A4 portrait, fond de plan fourni (a4\_U32\_UP2.2.slddrt) cartouche à compléter*
- 1.7. **Imprimer** la mise en plan de l'éclaté *détecteur-XXXX.sldrw*
- 1.8. **Imprimer** la nomenclature *nomenclature-XXXX.sldrw*

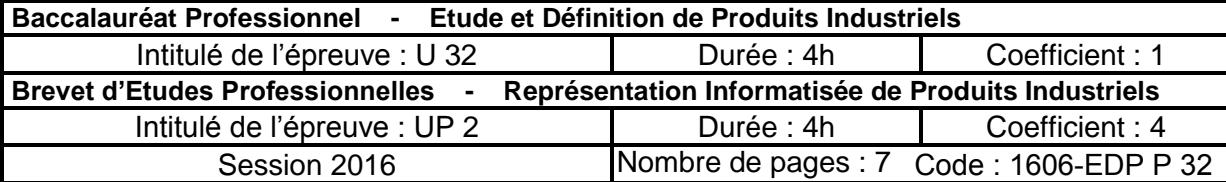

1.1. **Ouvrir** le modèle numérique *détecteur.sldasm*

### **Problématique 2**

Dans un but commercial, on souhaite réaliser un document explicatif du principe de fonctionnement du détecteur de déraillement (liaison entre l'arbre et le levier).

#### **Tâche 2**

#### **COMPLÉTER le document de présentation du détecteur de déraillement**

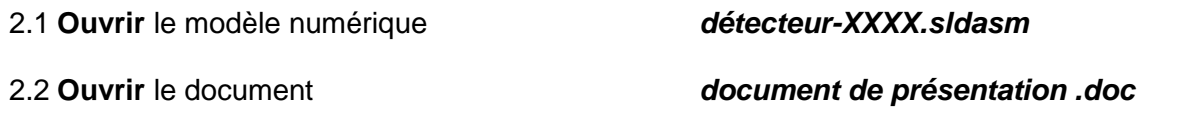

2.3 **Sauvegarder** sous un nouveau nom *document de présentation-XXXX .doc*

*(XXXX : n° du candidat)* 

2.4 **Compléter** le document explicatif du détecteur de déraillement *document de présentation .doc*

Matière utilisée :

- boitier de roulements : Aluminium mat

Pour réaliser les images, utilisez les différentes configurations de SolidWorks.

Pour la création des rendus photoréalistes :

*Format d'export :* 

- o Fichier : JPEG
- o Taille : 800 x 600 pixels
- o Fond blanc

Insérez chaque image sur le fichier Word *document de présentation-XXXX.doc* pour chaque configuration.

Compléter le numéro de candidat

#### 2.5 **Sauvegarder** le *document de présentation-XXXX .doc*

2.6 **Imprimer** le *document de présentation-XXXX .doc*

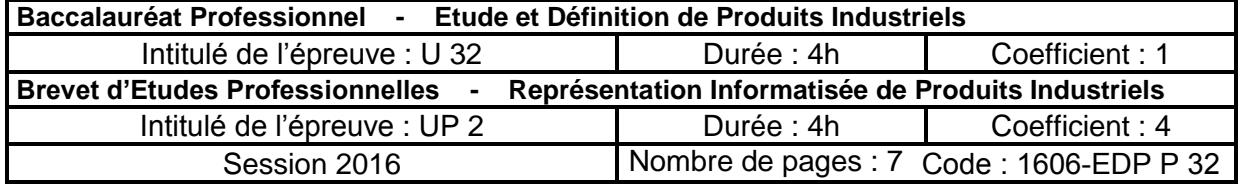

# **Session 2016 Exemple d'éclaté**

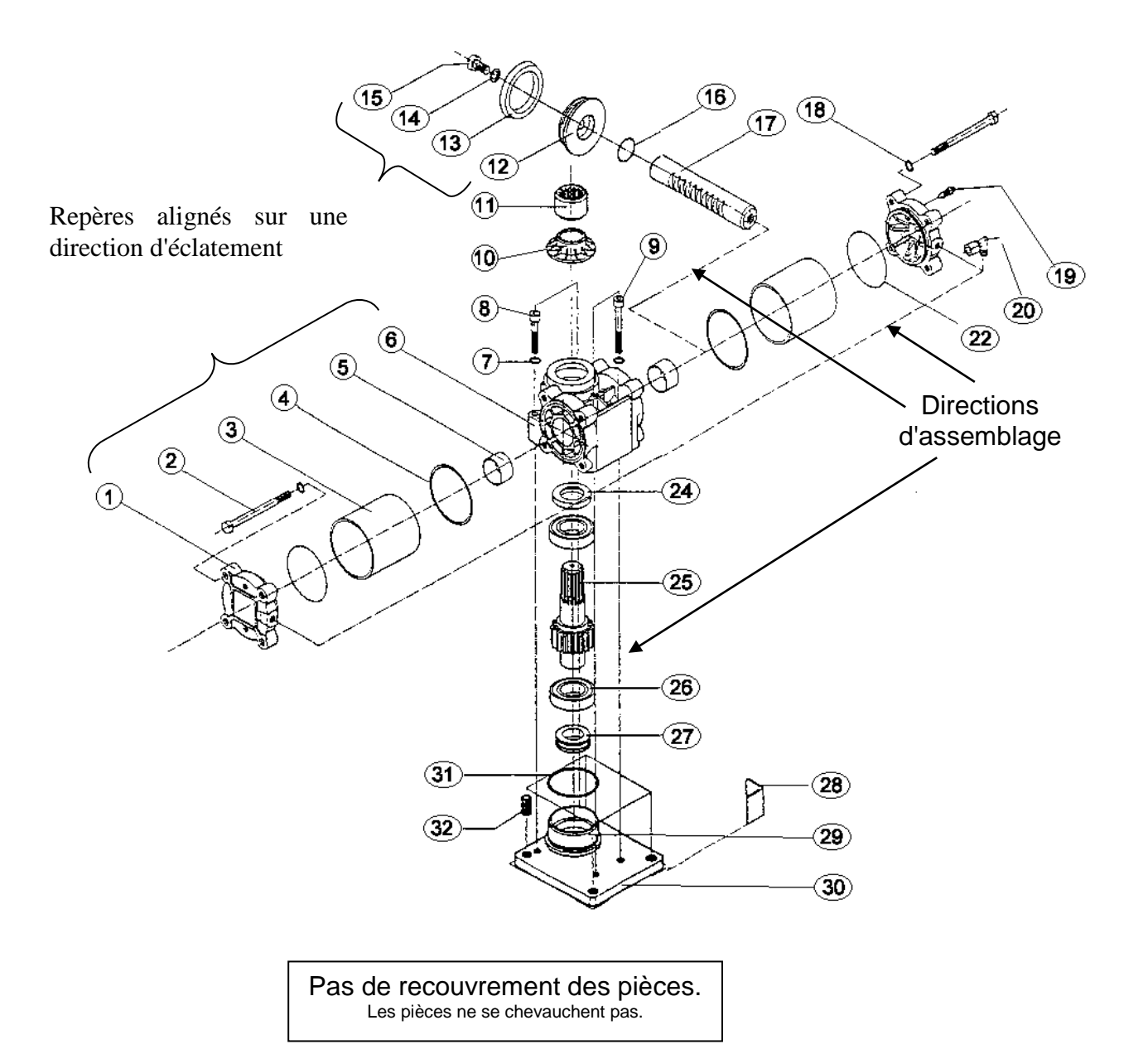

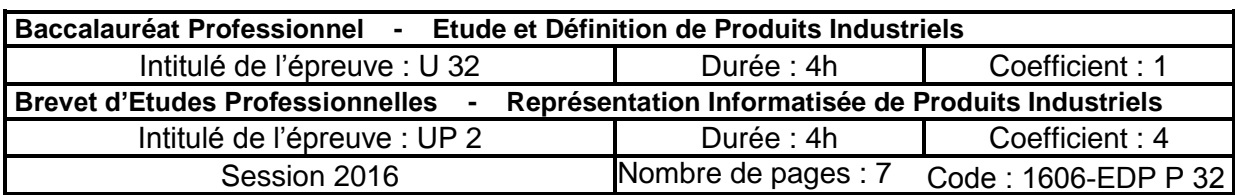

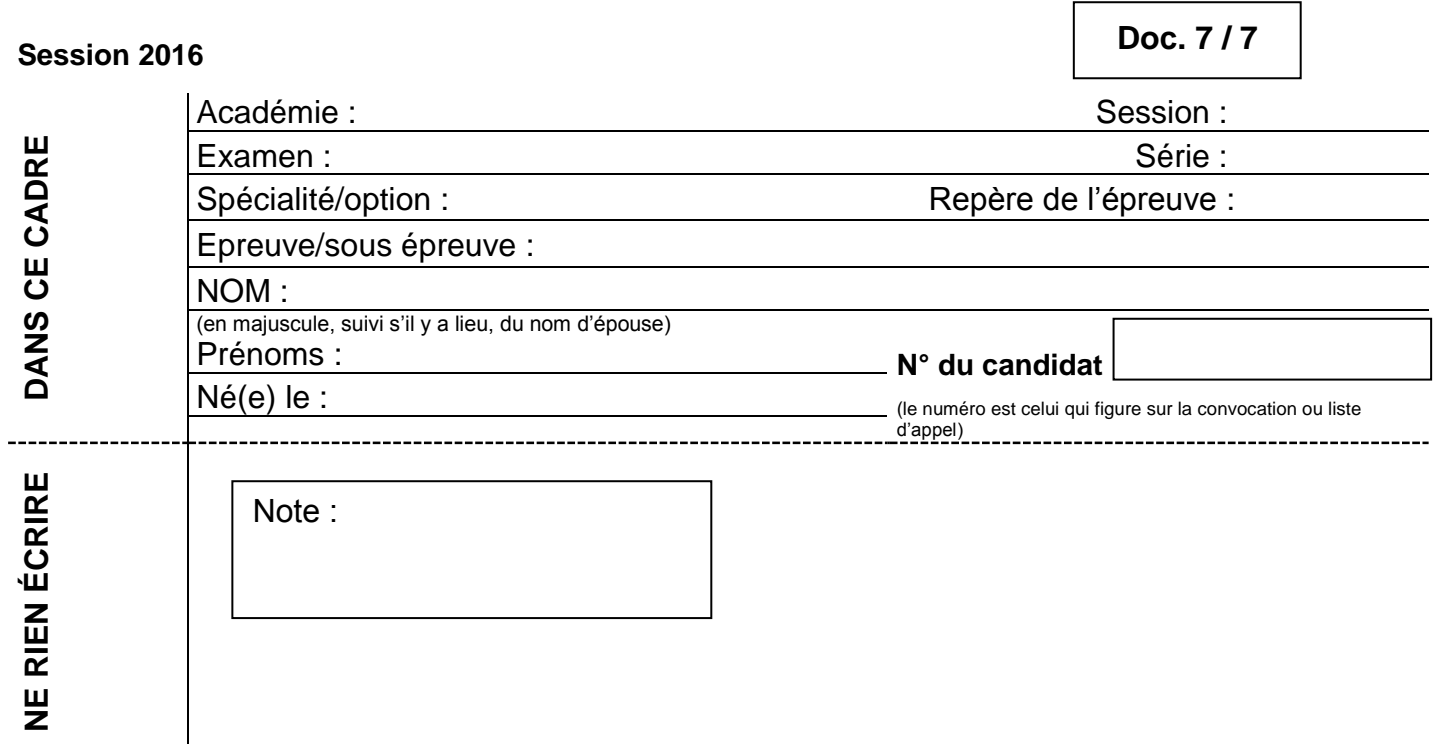

Il est interdit aux candidats de signer leur composition ou d'y mettre un signe quelconque pouvant indiquer sa provenance.

### **Impressions : Les documents imprimés seront agrafés à cette copie**

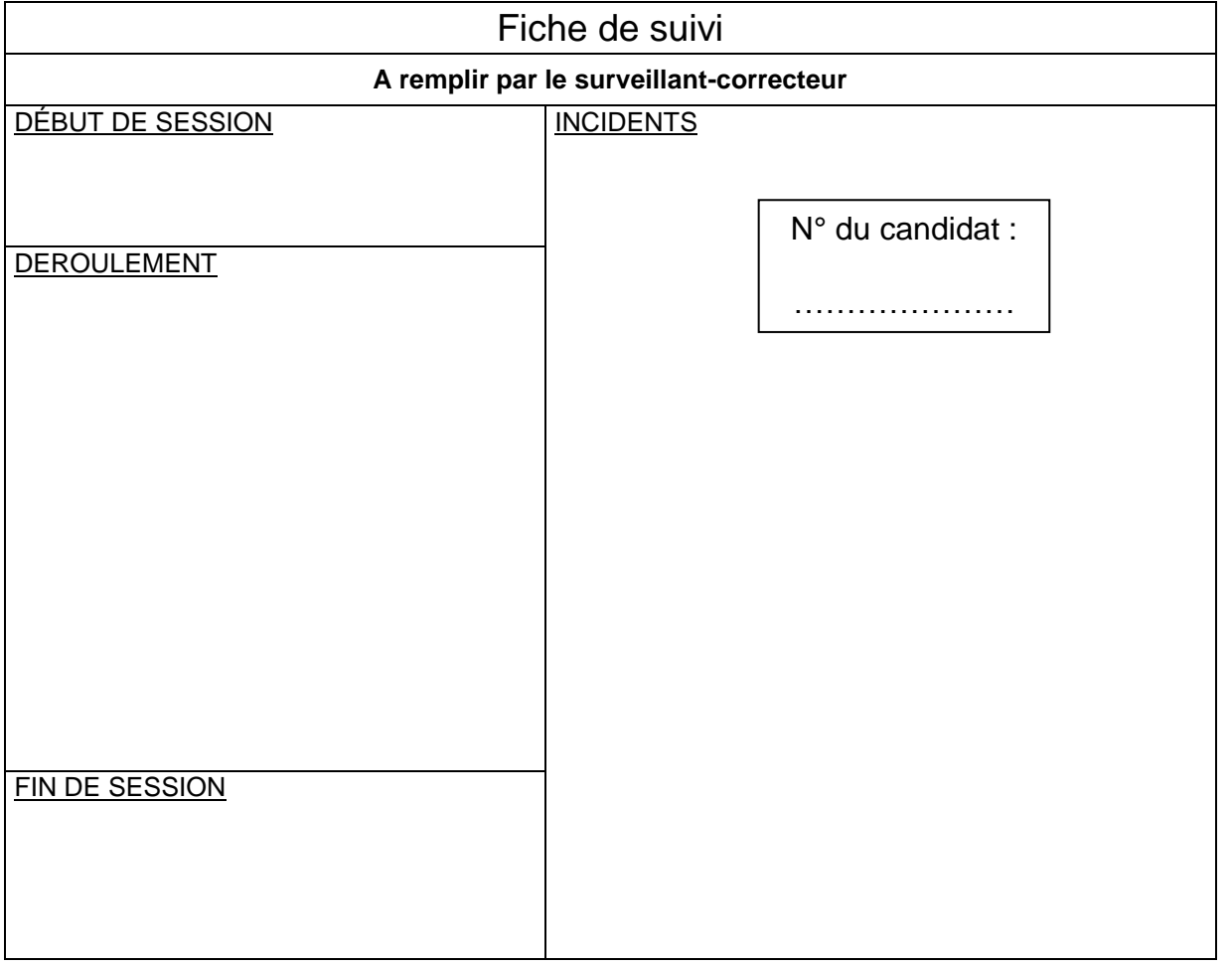

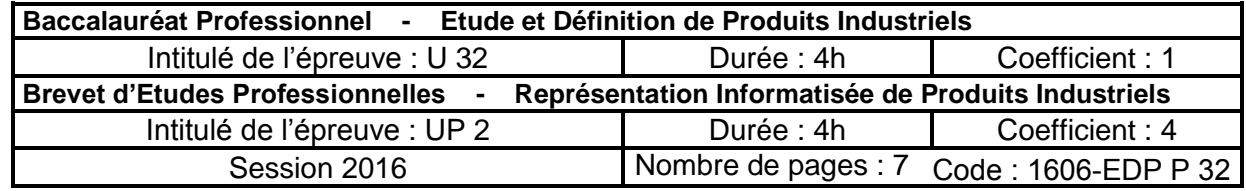